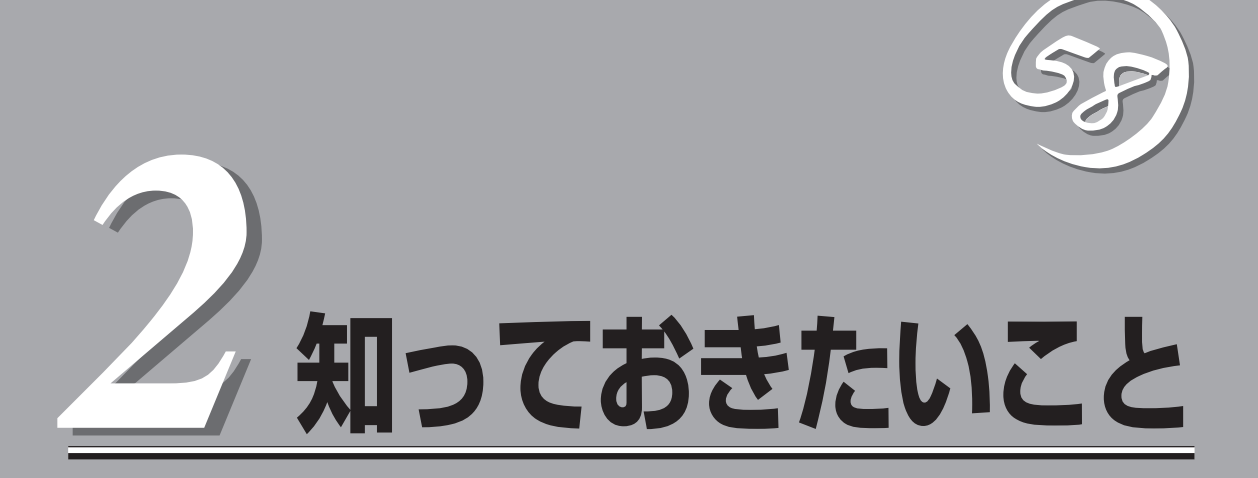

Express5800/ftサーバを使用する上で知っておいていただきたいことがらについて説明します。各部の名 称や操作方法について知りたいときに本章をご覧ください。

# **Express5800/ftサーバについて**

## 性能

- Intel® Xeon™ Processor (2.4GHz)搭載
- 高速ギガビットイーサネットをサポート (1000Mbps/100Mbps/10Mbps対応)
- Ultra160 SCSI対応の高速ディスクアクセス

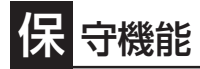

● オフライン保守ユーティリティ

## 張性

- PCIバス(33MHz)を6スロット装備
- 最大6GBの大容量メモリ
- USB対応

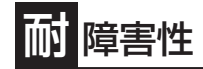

- 装置内のモジュール間で二重化を実現
- 故障時に、該当モジュールを切り離すことによ り、ハードウェアの高可用性化を実現

## 高 信頼性

- ⓦ メモリ監視機能(1ビットエラー訂正/2ビットエラー 検出)
- ⓦ バスパリティエラー検出
- ⓦ 温度検知
- ⓦ 異常通知
- 内蔵ファン回転監視機能
- 内部電圧監視機能
- BIOSパスワード機能
- 盗難防止(フロントベゼルによるセキュリティ ロック)

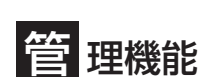

- ⓦ ESMPROプロダクト
- ⓦ MWA(Management Workstation Application)

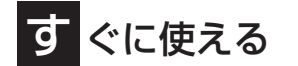

- ⓦ Kernel 2.4をベースとしたLinux OSをインストー ル済み
- ハードディスクドライブ、CPUモジュール、PCI モジュールはケーブルを必要としないワンタッチ 取り付け(ホットスワップ対応)

豊 富な機能搭載

- グラフィックスアクセラレータ「Intel CT69000」採用
- El Torito Bootable CD-ROM(no emulation mode)フォーマットをサポート
- POWERスイッチマスク
- AC-LINK機能
- コンソールレス機能

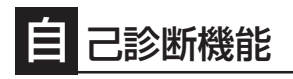

- ⓦ Power On Self-Test(POST)
- **システム診断(T&D)ユーティリティ**

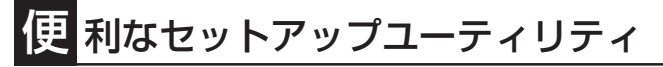

- EXPRESSBUILDER(システムセットアップユーティリティ)
- SETUP(BIOSセットアップユーティリティ)
- Fast!UTIL(SCSIデバイスユーティリティ)

Express5800/ftサーバは、2台分のサーバ用ハードウェアを1台にコンパクトに収めたサー バです。

互いのハードウェアは常に同期・比較を行いながら動作しており、万一の障害により一方の ハードウェアの動作が停止しても、もう一方のハードウェアによりサーバとしてのサービス をとどまることなく提供し続けます。

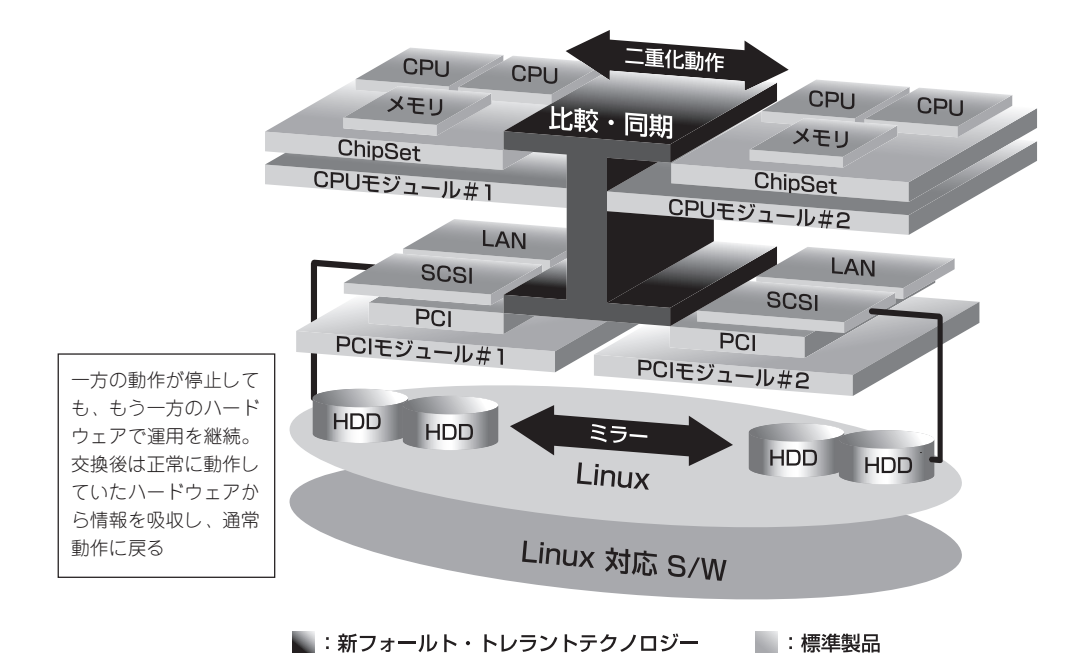

Express5800/ftサーバは、連続運用演算処理、ミラーデータ記憶装置、連続運用ネット ワークアクセスを実現した障害許容度の高いフォールトトレラントサーバです。 Express5800/ftサーバは、Linuxアプリケーションを実行することができます。

Express5800/ftサーバは、冗長CPU処理および冗長メモリにより、Linuxオペレーティン グシステム、およびそのアプリケーションの連続演算処理を実現します。また、独立した記 憶システム上でサーバデータを二重化するため、データの冗長性を確保します。これらの機 能により、I/O コントローラ、Ethernetアダプタ、ディスクドライブの障害やネットワーク 接続の切断が原因で通常発生するサーバのダウンタイムを排除し、サーバアプリケーション やネットワークの動作を連続してサポートします。Express5800/ftサーバは、アプリケー ションソフトウェアに対して透過でありながら、高い障害許容度を実現します。

Express5800/ftサーバは、状態の変化や異常などのイベントを検出し、ユーザーに通知し ます。また、アラーム通知ツールを使用することにより、対象イベントの発生時に Express5800/ftサーバから通知されるように設定することもできます。

システムには、サーバ管理ソリューションである、ESMPROがインストールされています。 ESMPRO はグラフィカル・ユーザー・インタフェース(GUI)ベースの管理ツールであり、 Express5800/ftサーバの監視、表示、および設定が行えます。また、Express5800/ftサー バのローカルおよびリモート管理もこのツールでサポートしています。

Express5800/ftサーバを使用することによる主な利点を以下に示します。

● 冗長性を持った障害許容度の高い処理およびI/Oサブシステム

Express5800/ftサーバは冗長的なハードウェアとソフトウェアを使用し、片方のプロ セッサ障害、メモリ障害、I/O障害(I/Oコントローラ関連の障害も含む)、ディスクドライ ブ障害、またはEthernetアダプタ障害の発生時にもサーバ動作を保証します。

● 連続ネットワーク接続

Express5800/ftサーバは、ネットワークアダプタや接続の障害などの障害を検出するこ とにより、連続的なネットワークの接続を維持します。障害が発生すると、予備のネッ トワーク接続がすべてのネットワークトラフィックの処理を引継ぎ、ネットワークトラ フィックやクライアントコネクションを喪失せずに、Express5800/ftサーバのネット ワークシステム接続が維持されます。

● 複数のネットワーク接続をサポート

Express5800/ftサーバは複数のEthernet接続をサポートできるため、ネットワーク冗長 制御やネットワークトラフィック制御の増設が可能です。

#### ● 業界標準のハードウェアプラットフォーム

Express5800/ftサーバは、業界標準のIA(Intel Architecture)ベースのシステムハード ウェアを採用しています。

#### ● アプリケーションを変更せずに、そのまま実行可能

Express5800/ftサーバは、Linuxアプリケーションを実行できます。したがって、他の 障害許容度の高い製品のように、特別なAPIやスクリプトを作成する必要はありません。

#### ● 自動ミラーリング

Express5800/ftサーバは、データがカレントデータとして自動的に維持されます。 ディスクの二重化はFTLinuxのソフトウェアRAID機能を使用してください。

#### ● 障害の自動検出および通知

Express5800/ftサーバは、一般的なstatusや状態変化、および障害など、すべてのイベ ントの検出、切り分けを行い、syslogに記録します。

#### ● 透過的な移行

Express5800/ftサーバに発生するイベントを常に監視しています。Express5800/ft サーバの構成モジュールに障害が発生した場合、Express5800/ftサーバは当該モジュー ルの冗長モジュールを透過的に使用します。これにより、アプリケーションに対する サービスを喪失せずに、データやユーザのアクセスを維持します。

#### ● 自動再コンフィグレーション

障害発生後、障害が是正されて障害モジュールが再び稼動すると、Express5800/ftサー バは自動的に再コンフィグレーションを行い、必要であれば、その障害の影響のあった モジュールを同期し直します。再コンフィグレーションには、CPUの処理(CPUメモリな ど)、サーバのオペレーションシステム(および関連アプリケーション)、およびディスク 装置に保存されているデータなどのシステムデータも含めることができます。 Express5800/ftサーバの構成モジュールの冗長性は、ほとんどの障害修復後、透過的に 復元されます。

#### ● ローカルおよびリモート管理

Express5800/ftサーバ管理ツールとしてESMPROを提供しています。このツールは、 Express5800/ftサーバの監視や設定が行えるGUIを採用しています。ESMPROはロー カルでも、またリモートのワークステーションPCまたはサーバPCでも使用できます。

#### ● syslog機能

Express5800/ftサーバで検出された障害などはsyslogに記録されます。また、「エクス プレス通報サービス」などのアラーム通報ソフトウェアを利用してExpress5800/ftサー バの管理に利用することもできます。障害発生時の迅速な対応を行うためにも、エクス プレス通報サービスのご使用をお勧めします。詳細については、保守サービス会社また はお買い求めの販売店にお問い合わせください。

● オンライン修理

モジュールの修理および交換は、Express5800/ftサーバがオンラインで稼動中でも行え ます。

# **各部の名称と機能**

本装置の各部の名称を次に示します。

## **装置前面**

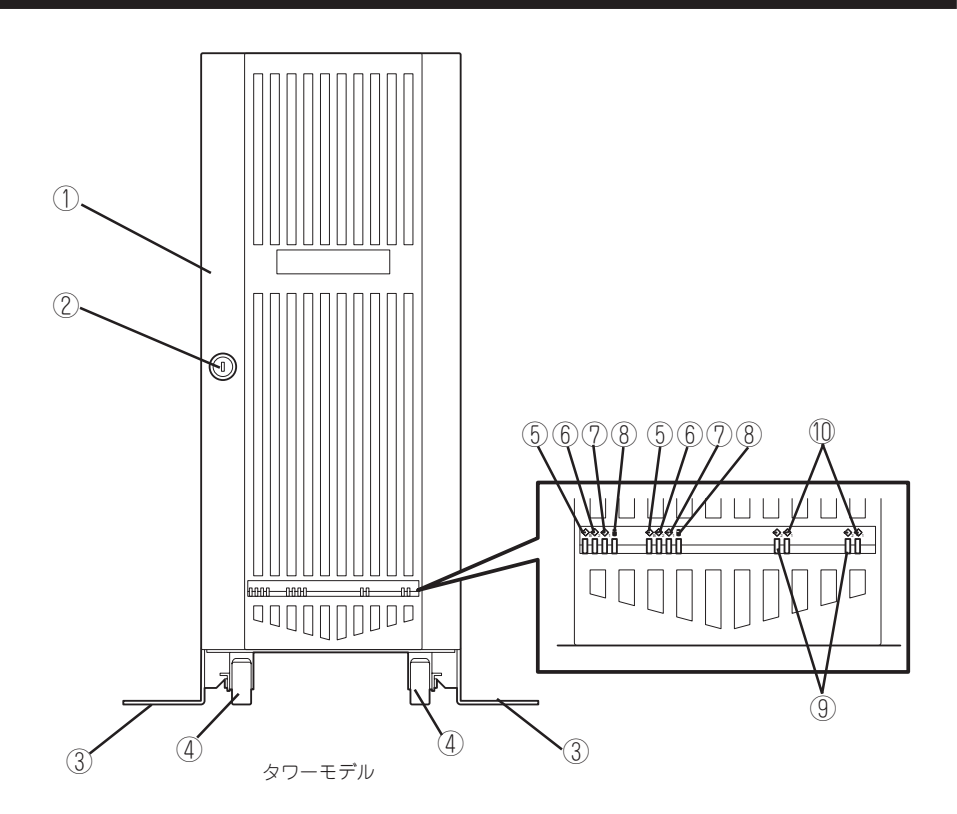

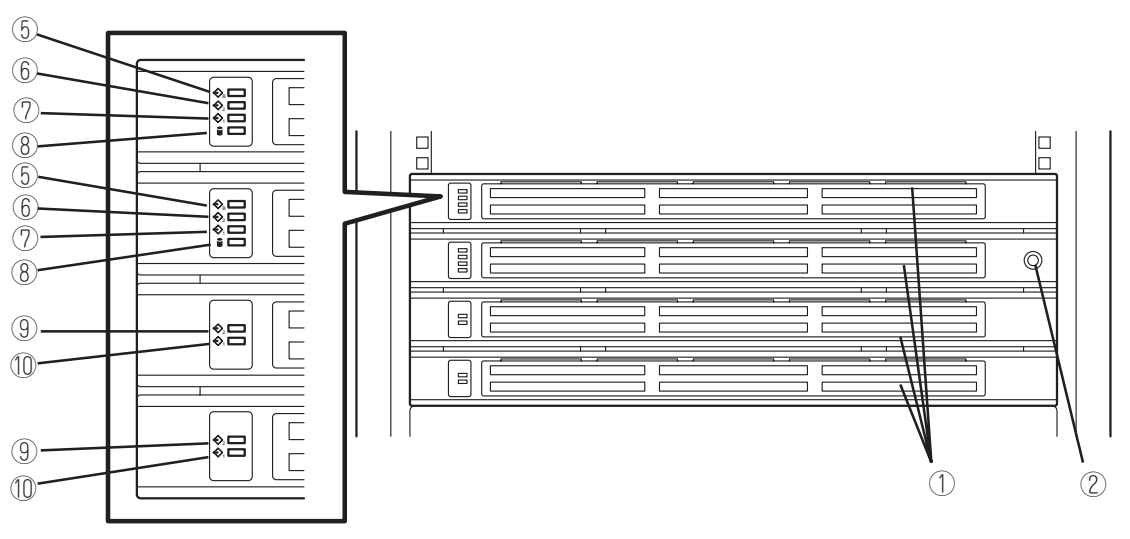

ラックマウントモデル

#### ① フロントベゼル

装置内部の部品をカバーしているドア。添付のセキュリ ティキーでロックすることができる(→2-24ページ)。

- ② キースロット フロントベゼルのロックを解除するセキュリティキーの 差し口(→2-24ページ)。
- ③ スタビライザ タワーモデルの設置状態を安定させるための支え。 ④ キャスタ
	- タワーモデルを移動させるときに使用する。
- 5 BMCステータスランプ(◇B)

2-15ページ参照。

- **⑥ PCIモジュールステータスランプ1(→)** 2-18ページ参照。
- **⑦ PCIモジュールステータスランプ2(←2)** 2-18ページ参照。
- ⑧ DISK ACCESSランプ 2-18ページ参照。
- **⑨** CPUモジュールステータスランプ1(←) 2-21ページ参照。
- **1 CPUモジュールステータスランプ2(←2)** 2-21ページ参照。

## **装置前面(内部)**

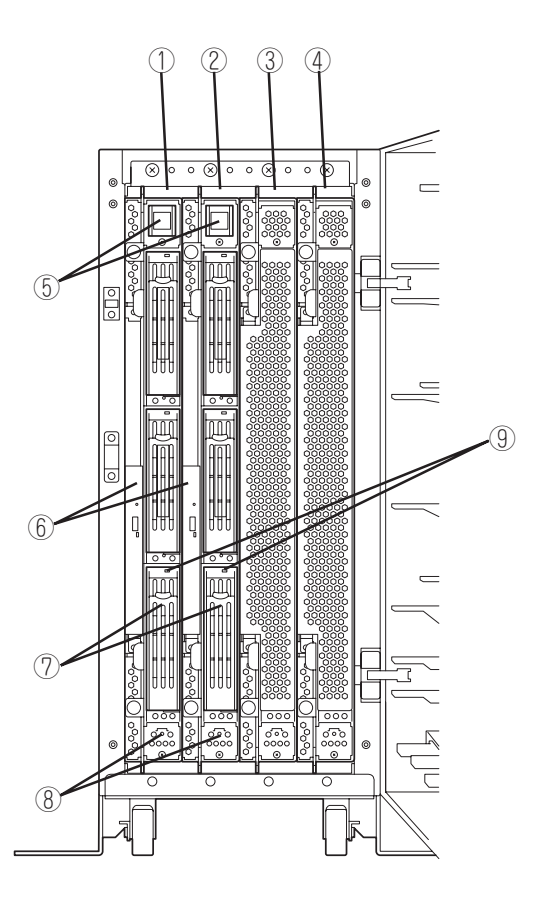

タワーモデル

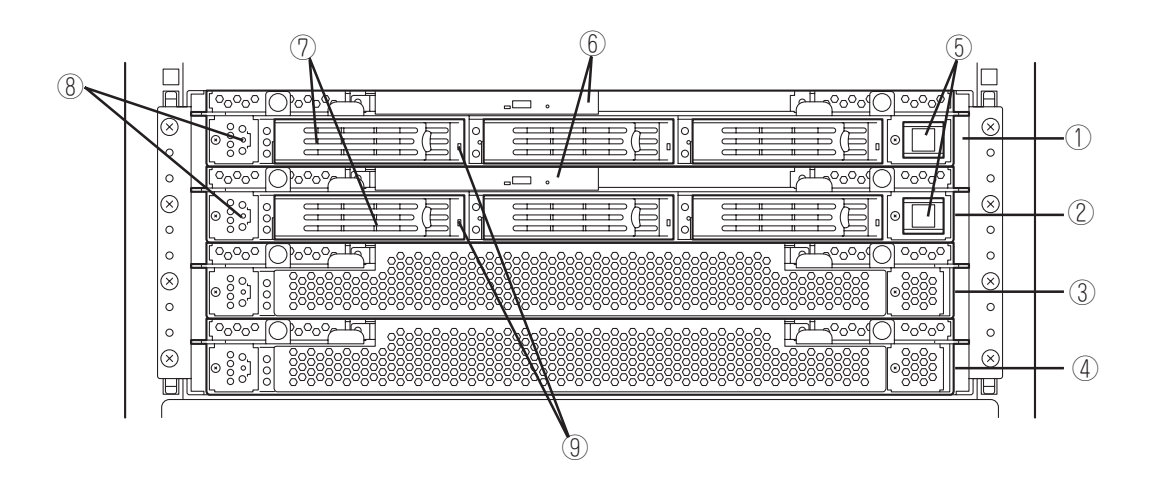

ラックマウントモデル

#### 知って お き た い こ と

#### ① PCIモジュール(グループ1用)

PCIボード、LANコントローラ、SCSIバックボード、 Videoボードを搭載するモジュール(→2-13ページ)。

② PCIモジュール(グループ2用)

PCIボード、LANコントローラ、SCSIバックボード、 Videoボードを搭載するモジュール(→2-13ページ)。

- ③ CPUモジュール(グループ1用) CPU(プロセッサ)とメモリ(DIMM)を搭載したモジュー ル(→2-12ページ)。
- ④ CPUモジュール(グループ2用)

CPU(プロセッサ)とメモリ(DIMM)を搭載したモジュー ル(→2-12ページ)。

⑤ POWERスイッチ 電源をON/OFFするスイッチ。プライマリ側のPCIモ ジュールではスイッチに内蔵のランプが点灯し、プライ マリであることを表示する(セカンダリPCIモジュール側 のPOWERスイッチ(消灯)は使用できません)。一度押す とONの状態になる。もう一度押すと電源をOFFにする (→2-26ページ)。4秒以上押し続けると強制的にシャッ トダウンする(→4-38ページ)。

#### ⑥ CD-ROMドライブ

CD-ROMのデータの読み出しを行う(→2-32ページ)。 装置には2台のCD-ROMドライブが装備されており、 どちらのPCIモジュールに搭載されているCD-ROMも使用 可能。

#### ⑦ 3.5インチハードディスクドライブベイ

ハードディスクドライブ増設用スロット(8-6ページ)。 タワーモデルの場合は、下からスロット1~3。 ラックマウントモデルの場合は、左からスロット1~3。 グループ1と2の同じスロット番号でミラーリングをして いる。

#### ⑧ DUMPスイッチ

カーネルのメモリイメージをファイルに出力する(→7-40 ページ)。

#### ⑨ DISKランプ(緑色/アンバー色)

ハードディスクドライブにあるランプ。ハードディスク ドライブにアクセスしているときに緑色に点滅する。 ハードディスクドライブが故障した場合およびSimplex モードでの動作時は、Diskランプは故障している側が緑 色になり、ミラーの対象になっている他方のDiskランプ はアンバー色に点灯する(2-22ページ)。

## **CD-ROMドライブ**

① ステータスランプ

セットしたCD-ROMにアクセス中に点灯するランプ。

- ② CDトレーイジェクトボタン トレーをイジェクトする。
- ③ 強制イジェクトホール CDトレーイジェクトボタンを押してもCD-ROMをイジェ クトできなくなったときに金属製のピンなどを差し込ん で強制的にイジェクトさせる穴。

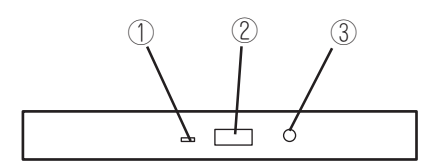

**装置背面**

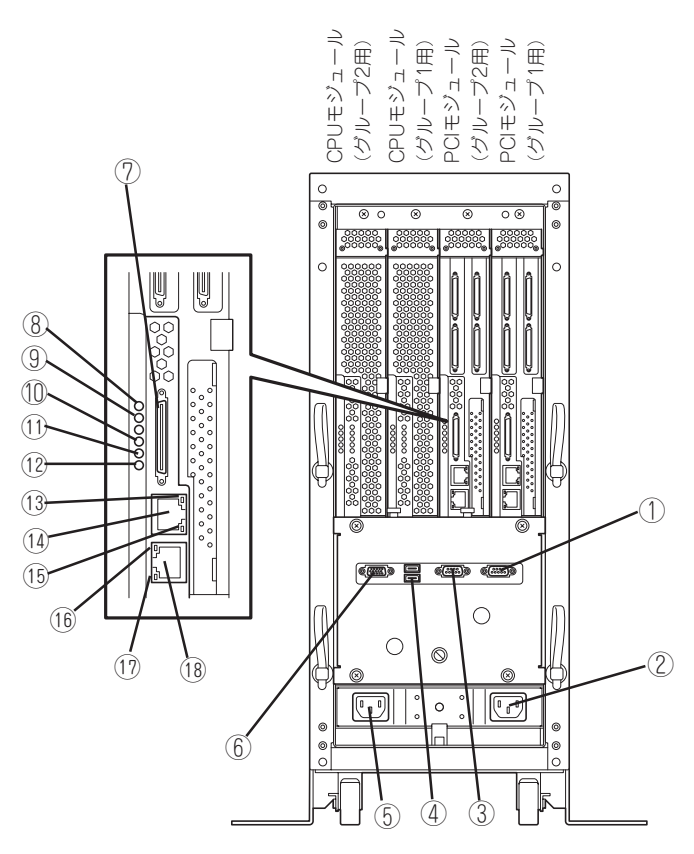

タワーモデル

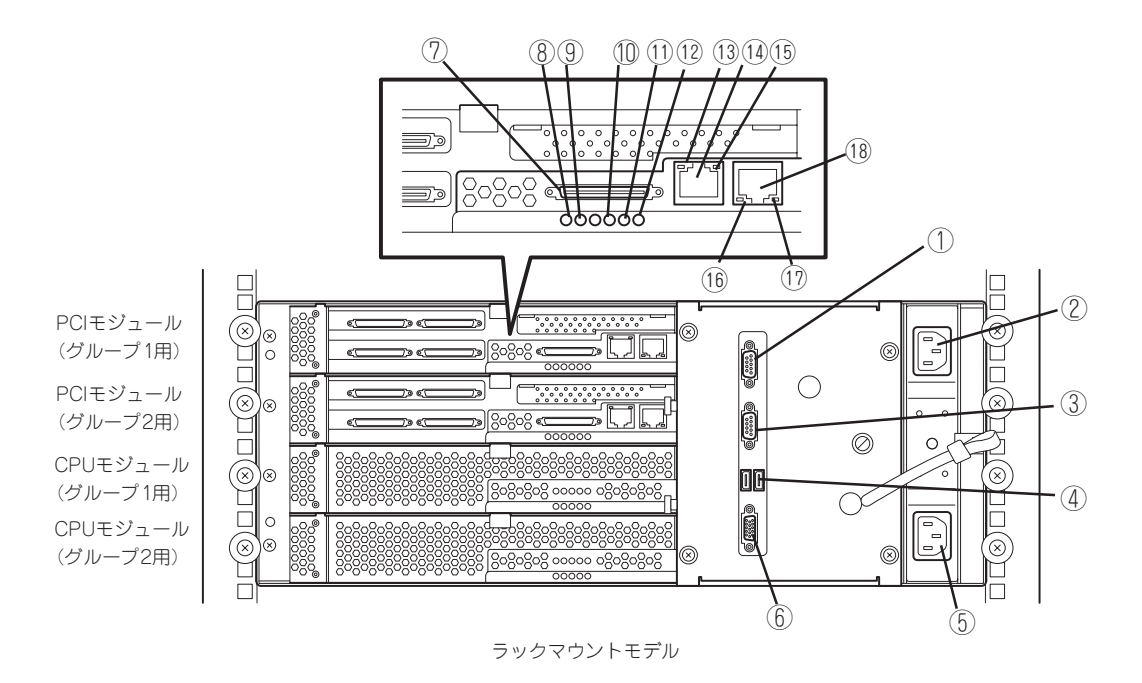

#### 知って お き た い こ と

### ① シリアルポートAコネクタ

シリアルインタフェースを持つ装置と接続する。保守用 のため使用できません。

② ACインレット B (グループ1用)

電源コードを接続するソケット(グループ1用)。グループ 1用のPCIモジュールをプライマリにしたい場合、こちら のインレットから先に電源コードを接続します。

③ シリアルポートBコネクタ シリアルインタフェースを持つ装置と接続する。 保守用のため、使用できません。

#### ④ USBコネクタ

タワーモデルの場合は、上からUSB1、USB2。 ラックマウントモデルの場合は、左からUSB1、USB2。 USBインタフェースに対応している機器と接続する。本 装置で対応しているUSB機器は弊社指定のUSBフロッ ピーディスクドライブ、キーボード(マウス含む)、およ びSSU(サーバスイッチユニット)です。他のUSB機器を 接続すると誤動作や故障の原因となります。USB1にキー ボードを接続し、USB2にUSB-FDD用延長ケーブルを接 続する。

#### ⑤ ACインレット A (グループ2用)

電源コードを接続するソケット(グループ2用)。グループ 2用のPCIモジュールをプライマリにしたい場合、こちら のインレットから先に電源コードを接続します。

- ⑥ モニタコネクタ ディスプレイ装置を接続する。
- ⑦ SCSIコネクタ

外部SCSI機器と接続する。

- **⑧ PCIモジュールステータスランプ1( →)** 2-18ページ参照。
- **⑨ PCIモジュールステータスランプ2(←2)** 2-18ページ参照。
- ⑩ PCIボードスロットステータスランプ(Slot1) 2-22ページ参照。
- ⑪ PCIボードスロットステータスランプ(Slot2) 2-22ページ参照。
- ⑫ PCIボードスロットステータスランプ(Slot3) 2-22ページ参照。
- ⑬ LINK/ACTランプ 2-23ページ参照。
- ⑭ LANコネクタ1

1000BASE-T/100BASE-TX/10BASE-T対応のコネク タ。LAN上のネットワークシステムと接続する。

- ⑮ 1000/100/10ランプ 2-23ページ参照。
- ⑯ LINK/ACTランプ 2-23ページ参照。
- ⑰ 100/10ランプ 2-23ページ参照。
- ⑱ LANコネクタ2

100BASE-TX/10BASE-T対応のコネクタ。LAN上の ネットワークシステムと接続する。

## **CPUモジュール**

- ① モジュール着脱ハンドル
- ② 冷却ファン
- ③ CPUモジュールボード
- ④ CPU#2(増設用)
- ⑤ ACインレット(本体背面) ACインレットに接続されている モジュール内のACケーブルを取 り外して他に転用することはで
- きません。 ⑥ バックパネル接続コネクタ (本体背面)

①

- ⑦ CPU#1(標準実装)
- ⑧ DIMM
- ⑨ 電源ユニット
- ⑩ 電源バックボード

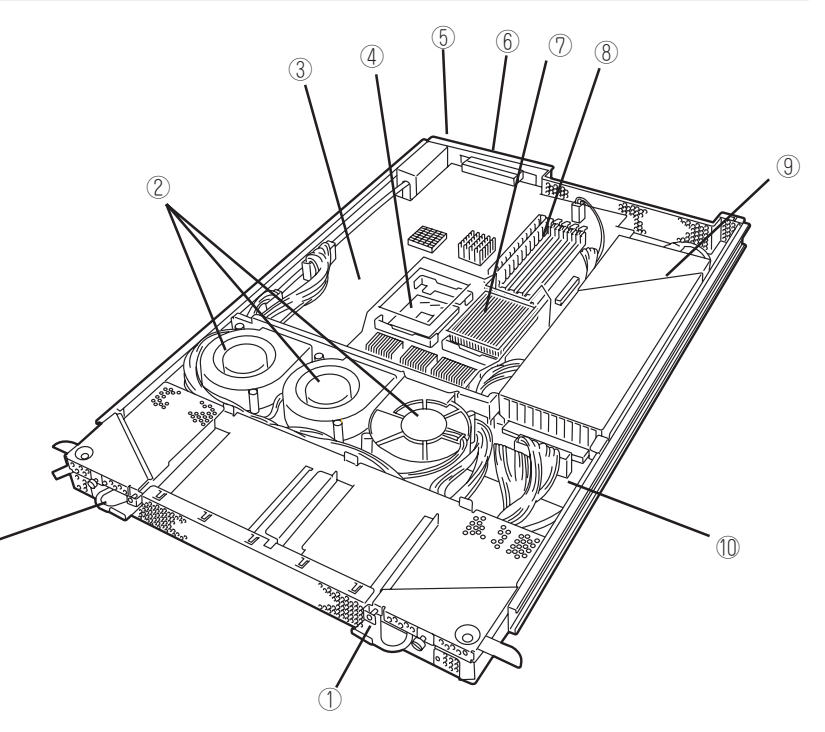

モジュール本体 (グループ1、グループ2とも同じ構成です)

- ① 冷却ファンコネクタ
- ② LEDコネクタ
- ③ 電源コネクタ
- ④ CPU#2ソケット
- ⑤ CPU#1ソケット
- ⑥ DIMMソケット

(上からSlot #1→#2→#3→#4→ #5→#6。Slot #1と#2、#3と #4、#5と#6の2枚1組単位で増 設する。)

\* ここでは本装置のアップグレー ドや部品交換などの際に使用す るコネクタのみ挙げています。 その他のコネクタについては出 荷時のままお使いください。

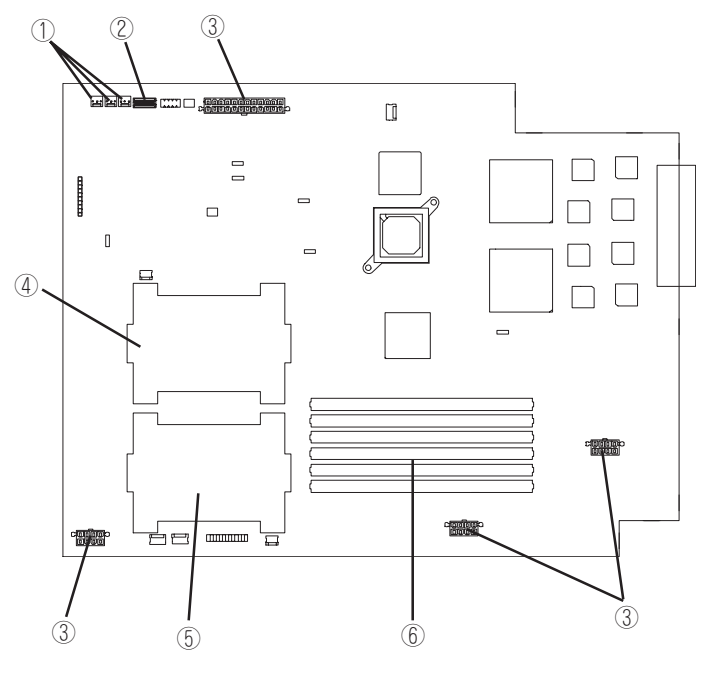

CPUモジュールボード (グループ1、グループ2とも同じ構成です)

## **PCIモジュール**

- 冷却ファン
- 電源ユニット
- ACインレット(本体背面) ACインレットに接続されているモジュール 内のACケーブルを取り外して他に転用する ことはできません。
- バックパネル接続コネクタ(本体背面)
- PCIモジュールボード
- ビデオボード
- PCIライザーカード
- PCIボードリテンションブラケット
- SCSIバックボード

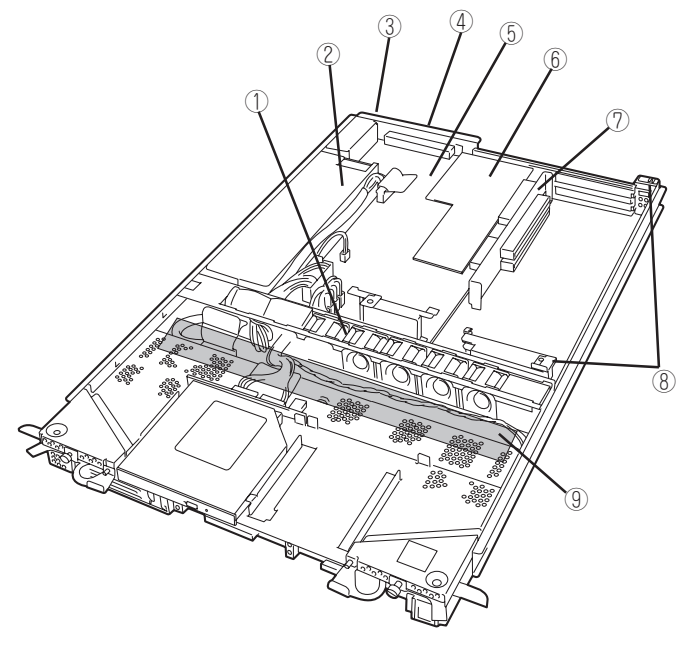

モジュール本体 (グループ1、グループ2とも同じ構成です)

- SCSIコネクタ(外部)
- コンフィグレーションジャンパピン
- リチウムバッテリ
- 冷却ファンコネクタ
- 電源コネクタ
- IDEコネクタ
- POWERスイッチコネクタ
- LEDコネクタ
- SCSIコネクタ(内部)

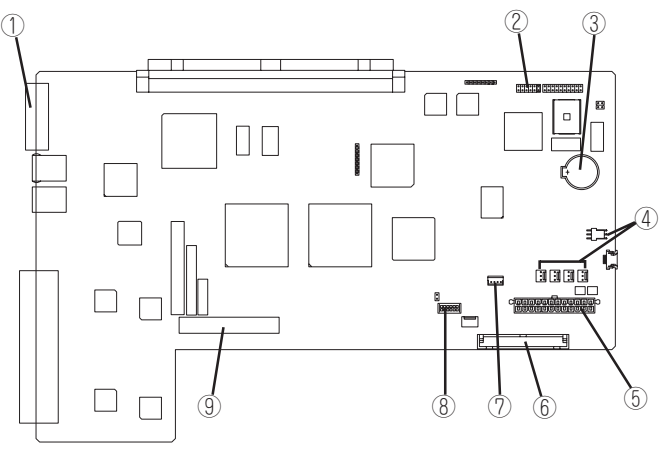

PCIモジュールボード (グループ1、グループ2とも同じ構成です)

## **シャーシ内部ボードレイアウト**

シャーシ(バックプレーン)内部に搭載されているボードの搭載レイアウトを以下に示します (ラックマウントモデルを例に示しています)。

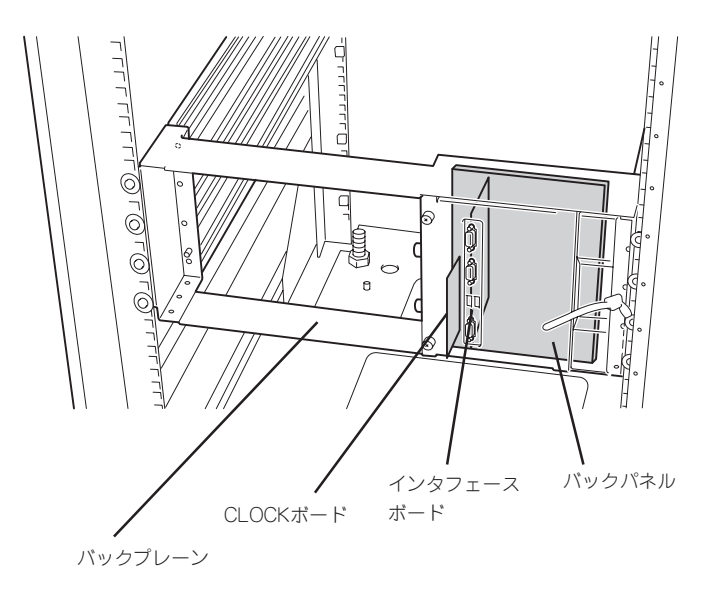

知って お き た い こ と

## **ランプ**

Express5800/ftサーバのランプの表示とその意味は次の通りです。各ランプの位置につい ては、2-6~2-11ページを参照してください。

### POWERランプ

PCIモジュールのPOWERスイッチは、POWERランプも兼用しています。AC電源が供給さ れるとプライマリ側のPOWERスイッチのLEDランプが点灯します(スイッチもプライマリ側 のみが機能します)。

### BMCステータスランプ(☆B)

Express5800/ftサーバに搭載されているベースボードマネージメントコントローラ(BMC) の状態を表示するランプです。

Express5800/ftサーバが正常に動作している間はランプが緑色に点灯します。ランプが緑 色に点灯していない場合はExpress5800/ftサーバになんらかの異常が起きたことを示しま す。

次にBMCステータスランプの表示の状態とその意味、対処方法を示します。

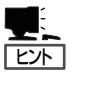

- ESMPROまたはオフライン保守ユーティリティをインストールしておくと、エラーロ グを参照することで故障の原因を確認することができます。
- ⓦ いったん電源をOFFにして再起動するときに、OSからシャットダウン処理ができる場 合はシャットダウン処理をして再起動してください。シャットダウン処理ができない場 合はリセット、強制シャットダウンをするか(4-38ページ参照)、一度電源コードを抜き 差しして再起動させてください。

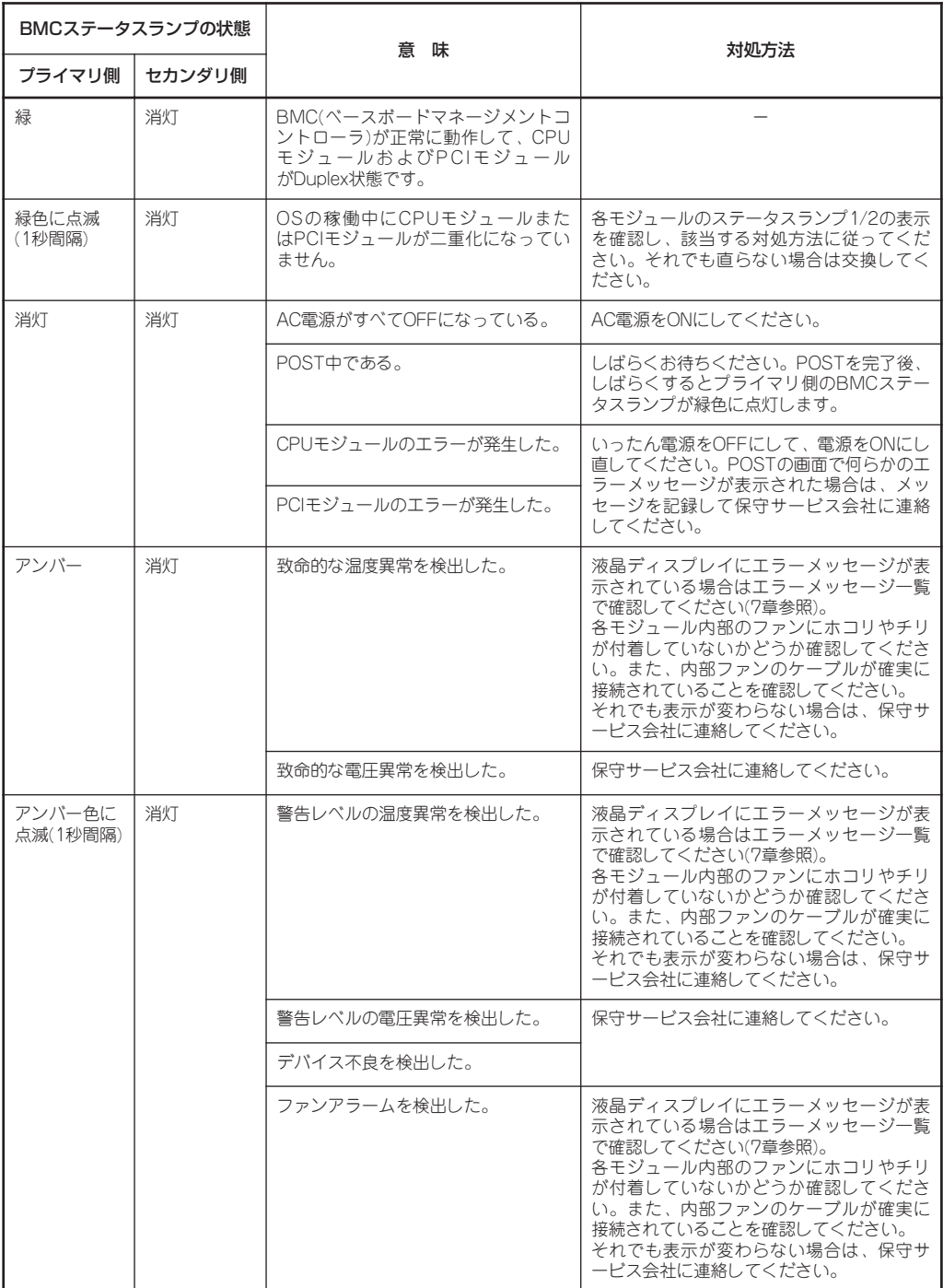

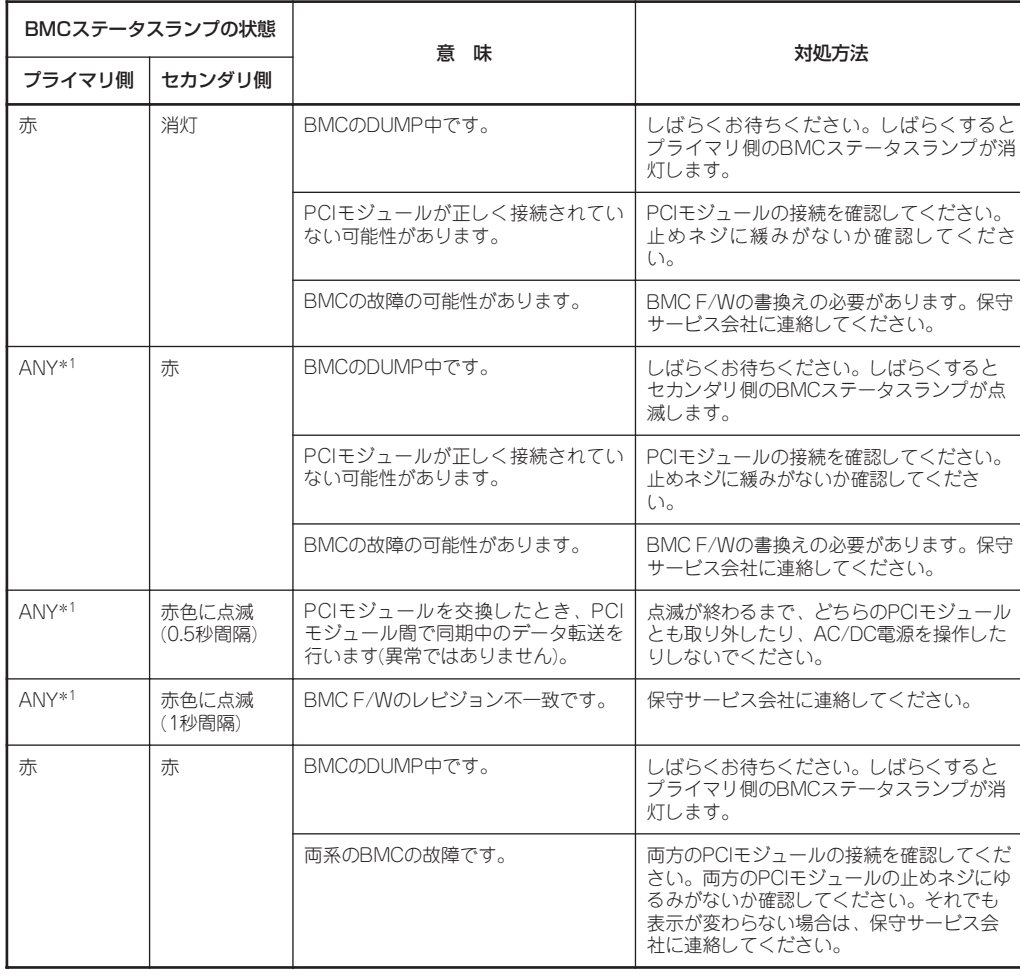

\*1 緑、緑色に点滅(1秒間隔)、アンバー、アンバー色に点滅(1秒間隔)、消灯のいずれかの状態。

## $PCI$ モジュールステータスランプ1/2 ( $\leftrightarrow$ 1/ $\leftrightarrow$ 2)

### DISK ACCESSランプ(C)

PCIモジュールには、モジュールの状態を知らせるランプが3種類あります。 3つのランプの表示の組合せでPCIモジュールおよびハードディスクドライブの状態を示しま す。各ランプの位置については2-6~2-11ページを参照してください。

### (1)両PCIモジュールのステータスランプ1(<>)か消灯しているとき

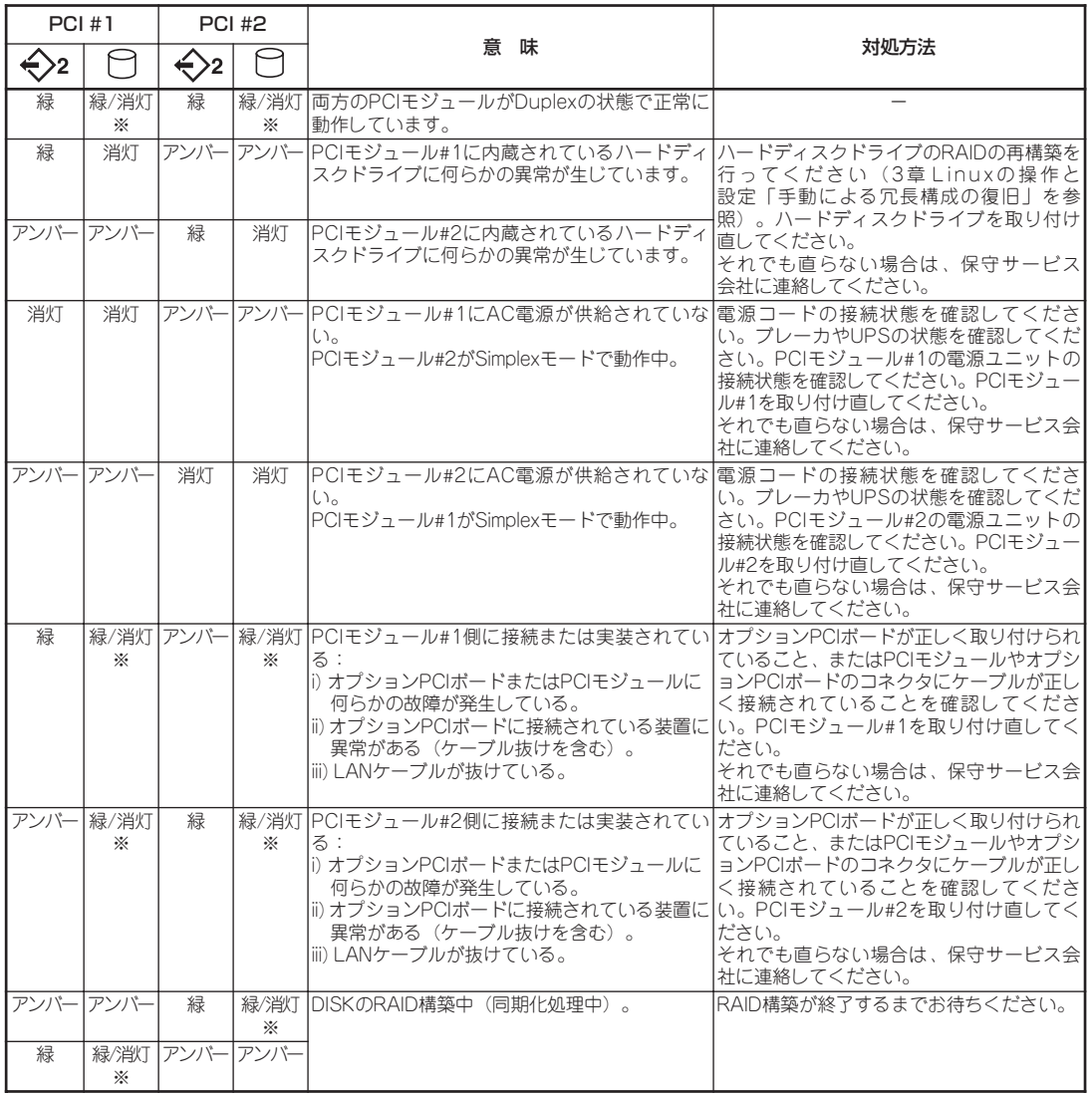

※DISKACCESSランプは、ハードディスクドライブへアクセスがあったときに、緑点灯します。

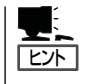

ステータスランプ1消灯時のステータスランプ2の色は以下を示しています。 - 緑 :そのモジュールを取り外しても、システムの動作に影響がない。

- アンバー :そのモジュールを取り外したら、システムダウンする。

### (2)両PCIモジュールのステータスランプ1(√)1)が赤色に点灯しているとき

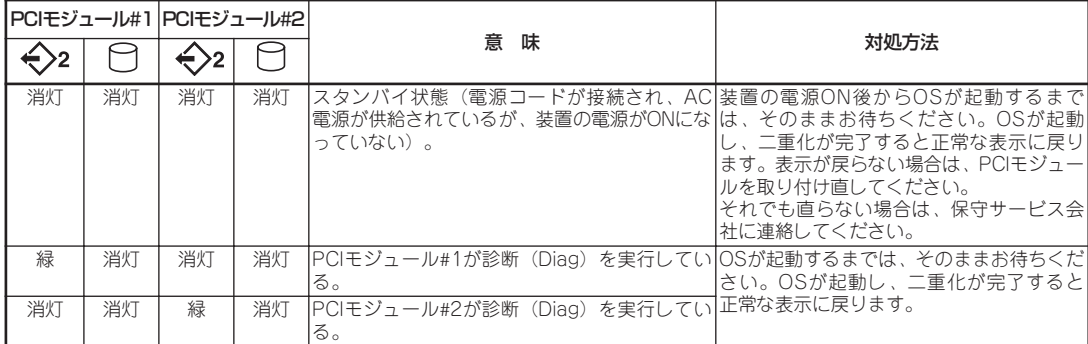

### (3)PCIモジュール#1のみステータスランプ1(←)1)が赤色に点灯しているとき

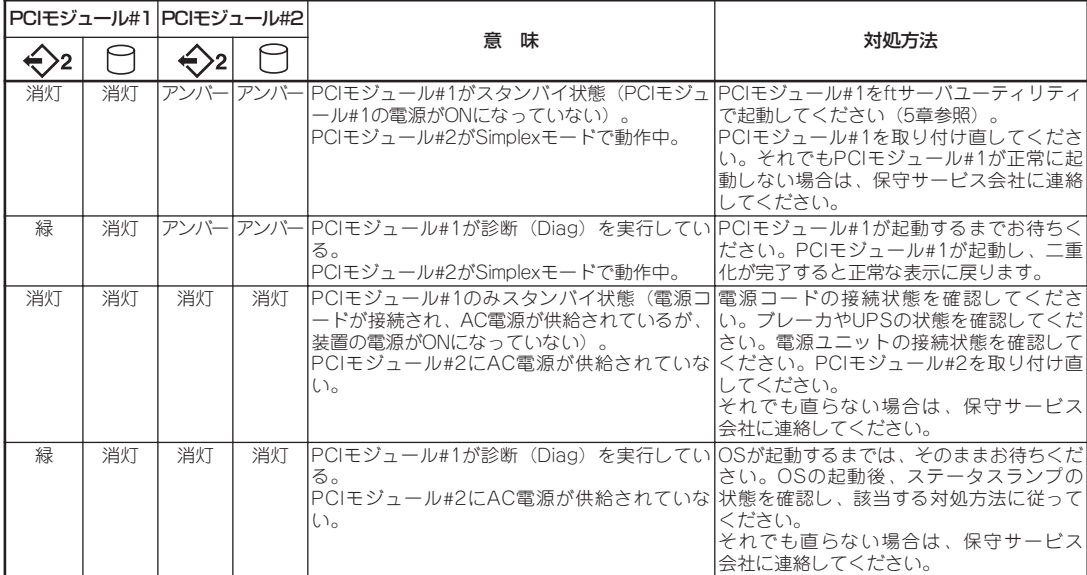

### (4)PCIモジュール#2のみステータスランプ1(←)1)が赤色に点灯しているとき

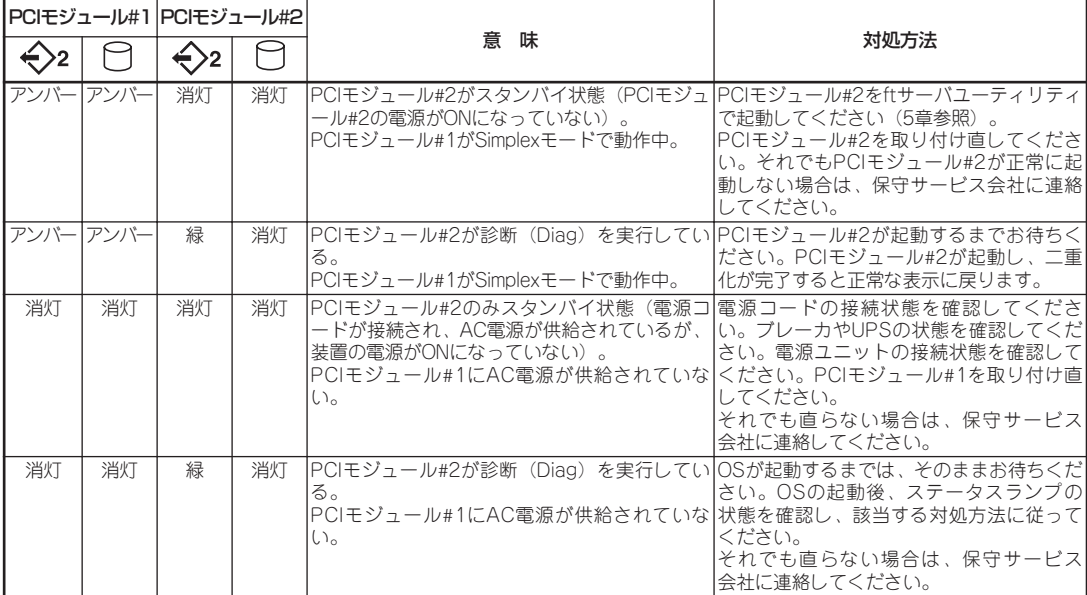

### CPUモジュールステータスランプ1/2 $(\diamondsuit$ 1/ $\diamondsuit$ 2)

CPUモジュールには、モジュールの状態を知らせるランプが2種類あります。 2つのランプの表示の組合せでCPUモジュールの状態を示します。各ランプの位置について は2-6~2-11ページを参照してください。

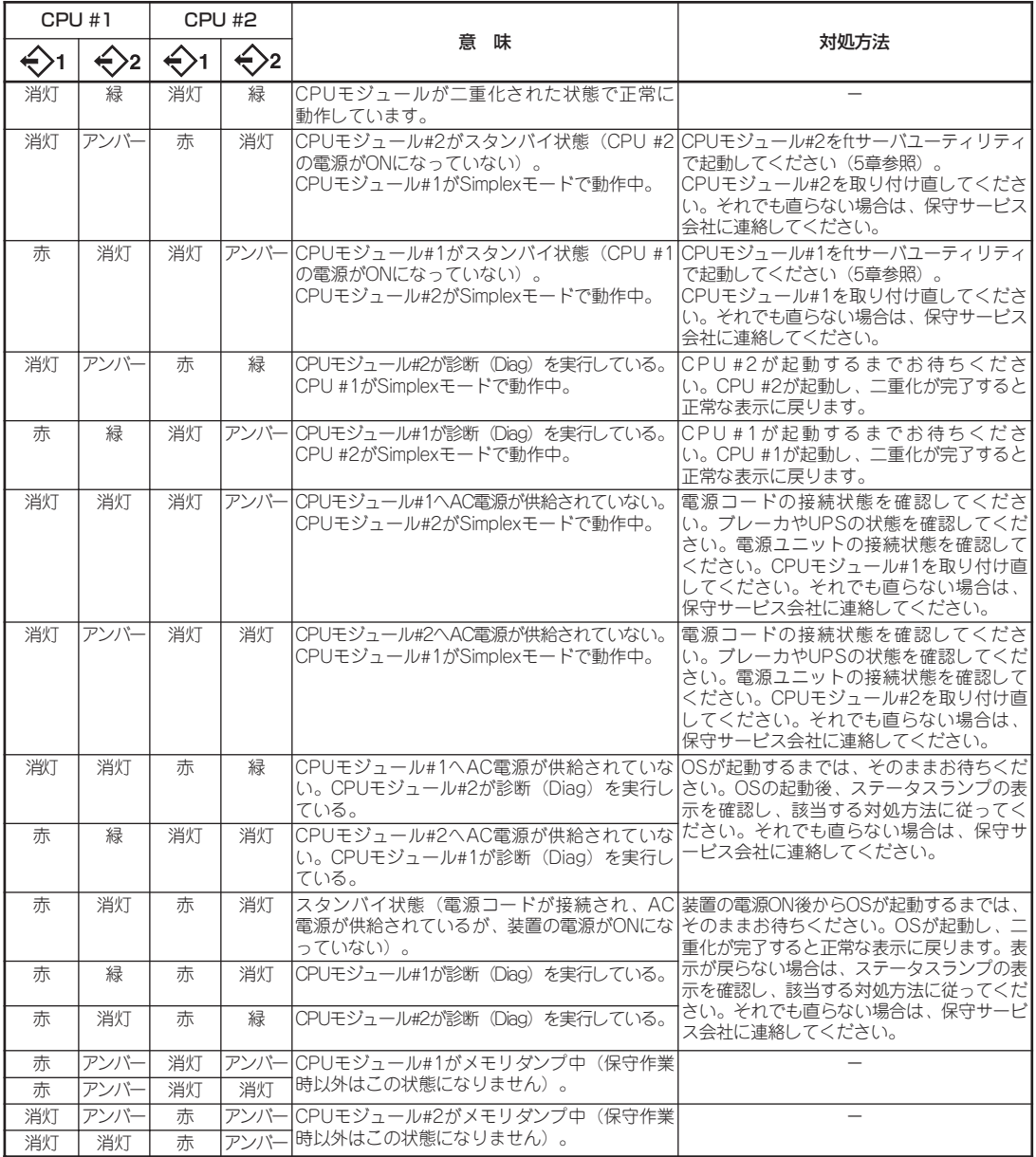

ステータスランプ1消灯時のステータスランプ2の色は以下を示しています。モジュールの 取り外しを行う場合は、特にご注意ください。

- 緑 :そのモジュールを取り外しても、システムの動作に影響がない。

- アンバー :そのモジュールを取り外したら、システムダウンする。

ヒント

### PCIボードスロットステータスランプ (P1/P2/P3)

PCIボードスロットステータスランプは、PCIモジュールごとに3個ありPCIボードスロット の状態を示します。

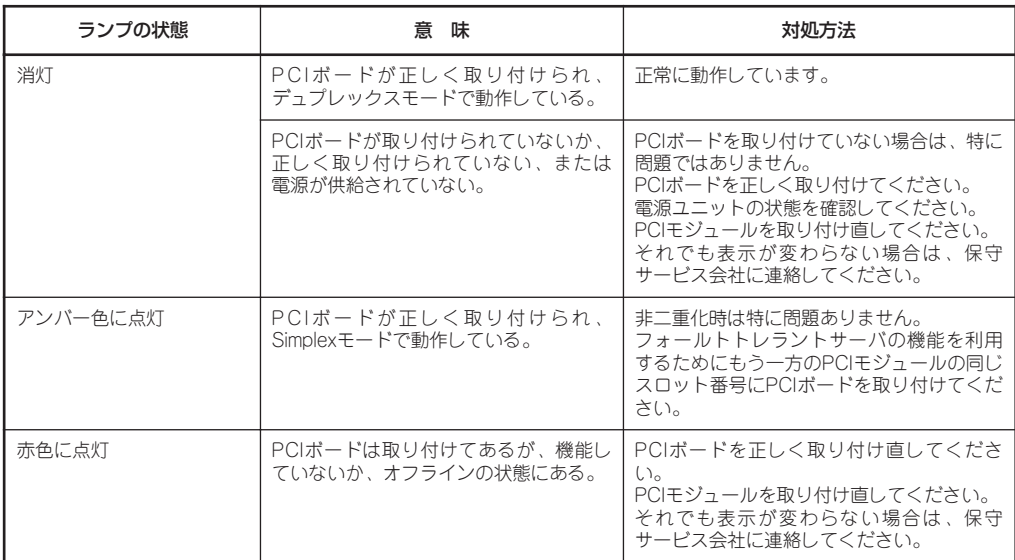

オプションボードを取り付けている場合のランプ表示については8章の「PCIモジュール」の項 を参照してください。

### DISKランプ

ハードディスクドライブのハンドル部分にあるDISKランプは、3.5インチハードディスクド ライブベイに搭載しているハードディスクドライブの状態を示します。

ミラーリングの対象となるPCIモジュール1側、PCIモジュール2側のハードディスクドライ ブのランプ表示の組み合わせでハードディスクドライブの状態を示します。

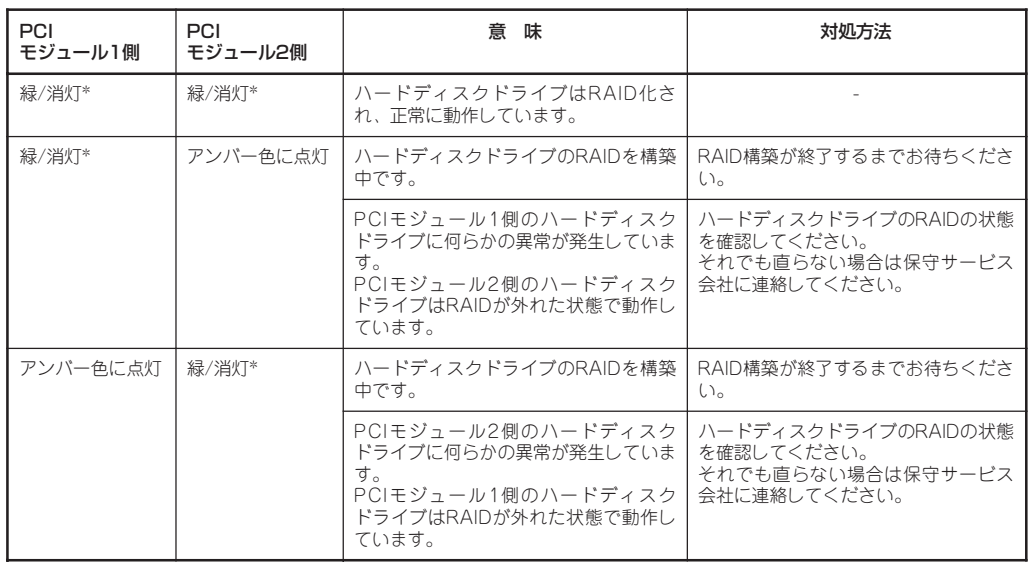

\* DISKランプは、ハードディスクドライブへアクセスがあった時に消灯(点滅)します。

- ヒント ● アクセスが過多の時、点滅が頻繁に起こり、消灯しているように見えることがありま す。アクセスが減少したとき緑色に点滅している、またはアクセスが止まったとき緑色 に点灯していることを確認してください。
	- ⓦ ハードディスクドライブの取り付け後、Express5800/ftサーバの電源をON にしても このランプが緑色に点灯しない場合は、もう一度ハードディスクドライブを取り付け直 してください。

### LANコネクタのランプ

背面にある2つのLANポート(コネクタ)にはそれぞれ2つのランプがあります。

● 100/10ランプ(LANコネクタ2)·1000/100/10ランプ(LANコネクタ1)

接続しているネットワークの転送速度を示します。

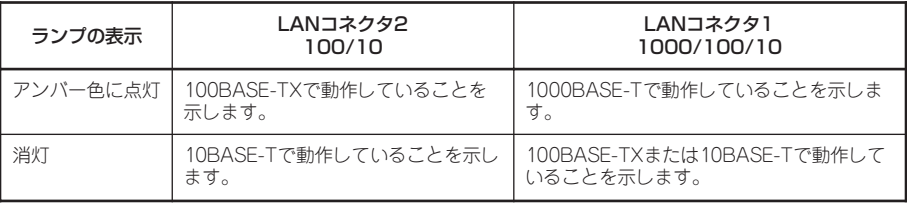

#### ● LINK/ACTランプ

本体標準装備のネットワークポートの状態を表示します。本体とHUBに電力が供給され ていて、かつ正常に接続されている間、緑色に点灯します(LINK)。ネットワークポート が送受信を行っているときに緑色に点滅します(ACT)。

LINK状態なのにランプが点灯しない場合は、ネットワークケーブルの状態やケーブルの 接続状態を確認してください。それでもランプが点灯しない場合は、ネットワーク (LAN)コントローラが故障している場合があります。お買い求めの販売店、または保守 サービス会社に連絡してください。

# **基本的な操作**

Express5800/ftサーバの基本的な操作の方法について説明します。

## **フロントベゼルのロックと解除**

フロントベゼルは、Express5800/ftサーバのPOWERスイッチやCD-ROMドライブ、ハー ドディスクドライブなどの内蔵デバイスをカバーします。

タワーモデルでは、開閉するドアタイプのベゼルが取り付けられています(取り外すことも できます)。

ラックマウントモデルでは、1枚のカバーで構成された着脱タイプのベゼルが取り付けられ ています。

POWERスイッチやCD-ROMドライブ、ハードディスクドライブへのアクセスの際にフロン トベゼルを取り外します。

- 重要 ● フロントベゼルは、添付のセキュリティキーでロックを解除しないと開けたり、取り外 したりすることができません。
	- ⓦ フロントベゼルを取り外したまま使用することはお勧めできません。

### タワーモデル

キースロットに添付のセキュリティキーを差し込み、キー を回してロックを解除してから、フロントベゼル端の取っ 手を軽く持って手前に引くと開きます。フロントベゼルを 閉じた後は、セキュリティのためにもキーでロックしてく ださい。

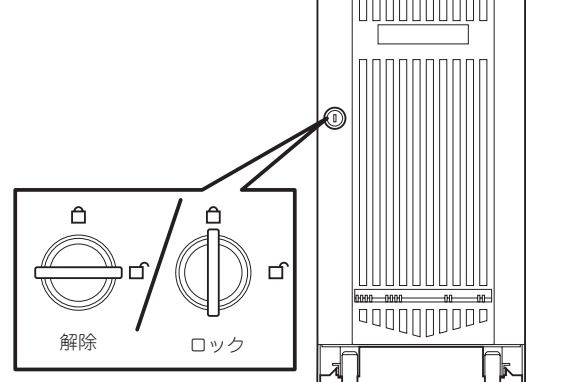

### ラックマウントモデル

ラックマウントモデルのフロントベゼルは取り外しができるタイプです。

### 取り外し

次の手順に従ってフロントベゼルを取り外します。

1. キースロットに添付のセキュリティキーを差し込み、キーをフロントベゼル側に軽く押しながら 回してロックを解除する。

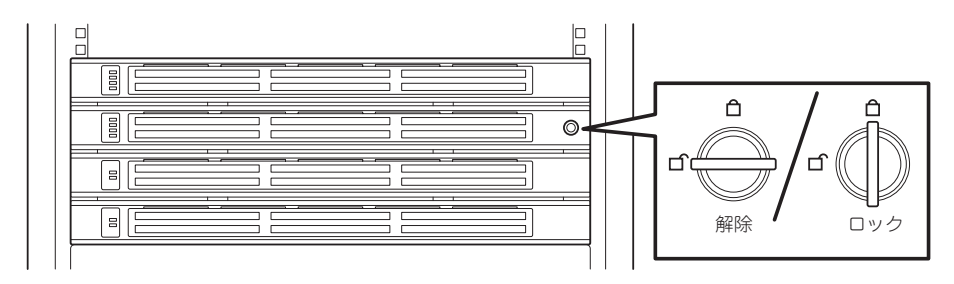

- 2. フロントベゼルの右端を軽く持って手前に引く。
- 3. フロントベゼルを左に少しスライドさせてタブをフレームから外して本体から取り外す。

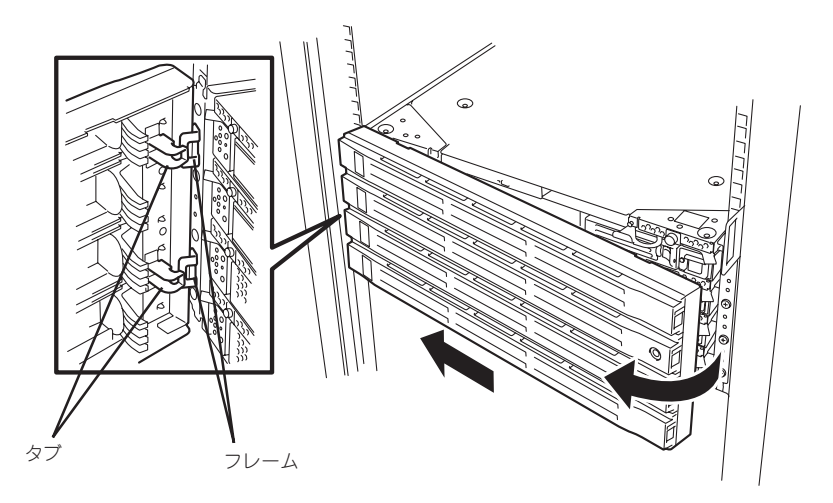

### 取り付け

フロントベゼルを取り付けるときは、フロントベゼルの左端のタブを本体のフレームに引っ かけるようにしながら取り付けます。取り付けた後はセキュリティのためにもキーでロック してください。

## **電源のON**

Express5800/ftサーバの電源は前面にある点灯している方のPOWERスイッチを押すとON の状態になります(ここでは一番上のモジュールのPOWERランプが点灯している状態として 説明します)。

次の順序で電源をONにします(ここで説明する図はラックマウントモデルを示します。 タワーモデルとは向きが異なるだけです)。

1. ディスプレイ装置およびExpress5800/ftサーバに接続している周辺機器の電源をONにする。

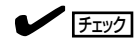

無停電電源装置(UPS)などの電源制御装置に電源コードを接続している場合は、電源制御装置 の電源がONになっていることを確認してください。

### $\mathbb{E}$  [twi

Express5800/ftサーバのAC電源をONにすると、通電後、PCIモジュール間にてBMCの同期を行 います(セカンダリ側のBMCステータスランプが点滅します)。BMCステータスランプの内容に ついては、「ランプ」(2-15ページ)を参照してください。

- 2. ラックマウントモデルの場合は、フロン トベゼルを取り外す(タワーモデルの場合 は、フロントベゼルを開く)。
- 3. 両系のPCIモジュールのBMCステータス ランプ(◆B)が消灯していることを確認 し、Express5800/ftサーバ前面にある 点灯している方のPOWERスイッチを押 す。

しばらくするとディスプレイ装置の画面 には「NEC」ロゴが表示されます。

### 重要

- 「NEC」ロゴが表示されるまでは電 源をOFFにしないでください。
- 電源投入時は、両系のPC I モ ジュールのBMCステータスランプ ( ◇В) の消灯を確認後、電源スイッ チを押下してください。

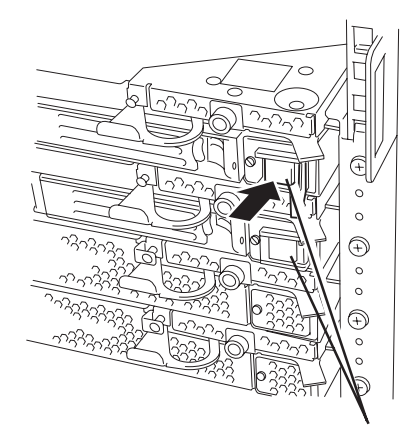

POWERスイッチ\*(POWERランプ兼用)

\* POWERスイッチはランプが点灯している方のみ使用できます。

「NEC」ロゴを表示している間、Express5800/ftサーバは自己診断プログラム(POST)を実行して Express5800/ftサーバ自身の診断しています。詳しくはこの後の「POSTのチェック」をご覧くだ さい。POSTを完了するとOSが起動します。

チェック

POST中に異常が見つかるとPOSTを中断し、エラーメッセージを表示します。7章を参照し てください。

## **電源のOFF**

次の順序で電源をOFFにします。Express5800/ftサーバの電源コードをUPSに接続している 場合は、UPSに添付の説明書を参照するか、UPSを制御しているアプリケーションの説明書 を参照してください。

- 1. Linux for ftサーバから正しくシャットダウン処理をする。 POWERスイッチを押下して電源をOFFにします。
- 2. 周辺機器の電源をOFFにする。

## **POSTのチェック**

POST(Power On Self-Test)は、Express5800/ftサーバのマザーボード内に記録されてい る自己診断機能です。

POSTはExpress5800/ftサーバの電源をONにすると自動的に実行され、マザーボード、 ECCメモリモジュール、CPUモジュール、キーボード、マウスなどをチェックします。ま た、POSTの実行中に各種のBIOSセットアップユーティリティの起動メッセージなども表示 します。

Express5800/ftサーバの出荷時の設定ではPOSTを実行してい る間、ディスプレイ装置には「NEC」ロゴが表示されます。 (<Esc>キーを押すと、POSTの実行内容が表示されます。)

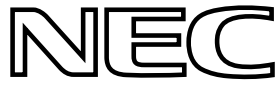

- ヒント ⓦ BIOSのメニューで<Esc>キーを押さなくても、はじめからPOSTの診断内容を表示させ ることができます。「システムのコンフィグレーション」の「システムBIOS ~SETUP~」 の「Advanced」-「Boot-time Diagnostic Screen」(4-10ページ)の設定を「Enabled」に 切り替えてください。
	- POSTの診断項目や内容は、ESMPRO/ServerManagerやMWAがインストールされた 管理PCからも確認できます。

POSTの実行内容は常に確認する必要はありません。次の場合にPOST中に表示されるメッ セージを確認してください。

- Express5800/ftサーバの導入時
- 「故障かな?」と思ったとき
- ⓦ 電源ONからOSの起動の間に何度もビープ音がしたとき
- ディスプレイ装置や液晶ディスプレイ\*になんらかのエラーメッセージが表示されたとき
	- \* 液晶ディスプレイのメッセージ確認は7-3ページの「液晶ディスプレイからのエラーメッセージ」 を参照してください。

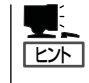

本製品は、本体前面に液晶ディスプレイがありませんが、MWAまたはESMPRO/ ServerManagerから確認できます。詳細については7-3ページの「液晶ディスプレイからの エラーメッセージ」を参照してください。

### POSTの流れ

次にPOSTで実行される内容を順を追って説明します。

1. システムの電源をONにすると1組のCPU/PCIモジュールが選択され、起動します。

POSTは、その選択された1組のCPU/PCIモジュールで実行されます。

2. メモリチェックを始めます。

ディスプレイ装置の画面左上に基本メモリと拡張メモリのサイズをカウントしているメッセージ が表示されます。サーバに搭載されているメモリの量によっては、メモリチェックが完了するま でに数分かかる場合もあります。同様に再起動(リブート)した場合など、画面に表示をするのに 約1分程度時間がかかる場合があります。

なお、PCIモジュールを交換した場合には、メモリチェック処理の前に MACアドレスの再設定処 理が実行され、本装置が再起動します。

3. Processor、IOのチェック、および初期設定を始めます。

いくつかのメッセージが表示されます。これは、選択されているCPU/PCIモジュールの番号、搭 載されているProcessorの情報、およびキーボード・マウスなどを検出したことを示すメッセー ジです。

4. BIOSセットアップユーティリティ「SETUP」の起動を促すメッセージが画面左下に表示されま す。

#### Press <F2> to enter SETUP

本装置を使用する環境にあった設定に変更する時に起動してください。エラーメッセージを伴っ た上記メッセージが表示された場合を除き、通常では特に起動して設定を変更する必要はありま せん(そのまま何も入力せずにいると数秒後にPOSTを自動的に続けます)。

SETUPを起動するときには、メッセージが表示されている間に<F2>キーを押します。設定方法 やパラメータの機能については、4-2ページの「システムBIOS ~SETUP~」の項を参照してくだ さい。

5. SCSI BIOSセットアップユーティリティの起動を促すメッセージを表示します。

本装置に内蔵のSCSIコントローラを検出し、SCSI BIOSセットアップユーティリティの起動を促 すメッセージが表示されます (そのまま何も入力せずにいると数秒後にPOSTを自動的に続けま す)。

ここで <Ctrl>キーと<Q>キーを押すとユーティリティが起動します。設定方法やパラメータの機 能については、4-28ページの「SCSI BIOS ~Fast! UTIL~」の項を参照してください。

ユーティリティを使用しなければならない例としては、本装置内部のSCSI機器の接続を変更した 場合などがありますが、通常では特に設定する必要はありません。

ユーティリティを終了すると、本装置は自動的にリブートし、もう一度初めからPOSTを実行し ます。

本装置のPCIバスに複数のSCSIコントローラボードを搭載している時は、PCIバス番号のPCI#1→ PCI#2→PCI#3の順で搭載しているボードのSCSI BIOSセットアップユーティリティの起動メッ セージを表示します。

6. 接続しているSCSI機器が使用しているSCSI ID番号などを画面に表示します。

知って

お き た い こ と

7. POSTを終了し、OS起動前にパスワードを入力する画面が表示されます。

BIOSセットアップユーティリティ「SETUP」でパスワードの設定している場合にのみ、POSTが 正常に終了した後にパスワードを入力する画面が表示されます。

パスワードの入力は3回まで行えます。3回とも入力を誤ると本装置を起動できなくなります。こ の場合は、本装置の電源をOFFにしてから約30秒以上待った後に再度電源をONにして本装置を 起動し直してください。

#### ┳◑重要

OSをインストールするまではパスワードを設定しないでください。

8. POSTを終了するとOSを起動します。

### エラー発生時の動作

POSTまたはOSの起動が異常終了した場合、本装置は自動的にリブートします。

リブート時には別の組のCPU/PCIモジュールを選択し、POSTまたはOSの起動を試みま す。

このように異常が発生した場合には、CPU/PCIモジュールの組合せを変えながらPOSTまた はOSの起動をリトライします。すべてのCPU/PCIモジュールの組合せでPOSTが正常に終 了しなかった場合、最終的にDC OFFの状態で停止します。

また、リトライ動作の実行と合わせて、発生したエラー内容の表示あるいは登録が行われま す。

それぞれのエラー通知についての詳細は「第7章 故障かな?と思ったときは」で説明していま すので参照してください。

### POSTのエラーメッセージ

POST中にエラーを検出すると次の方法でエラーが起きたことを知らせます。

- ディスプレイ装置へのエラーメッセージの表示
- 液晶ディスプレイへのエラーメッセージの表示\*
- ビープ音による通知
	- \* 液晶ディスプレイのメッセージ確認は7-3ページの「液晶ディスプレイからのエラーメッセージ」 を参照してください。

それぞれのエラー通知についての詳細は「POST中のエラーメッセージ」(7-19ページ)で説明 しています。

重要

保守サービス会社に連絡するときはエラーメッセージやビープ音のパターンをメモしておい てください。アラーム表示は保守を行うときに有用な情報となります。

## **フロッピーディスクドライブ**

本体にはフロッピーディスクを使ったデータの読み出し(リード)・保存(ライト)を行うこと のできるUSBフロッピーディスクドライブが添付されています。 USBフロッピーディスクドライブで使用できるフロッピーディスクは次のとおりです。

- 2HDフロッピーディスク(1.44MB)
- 2DDフロッピーディスク(720KB)

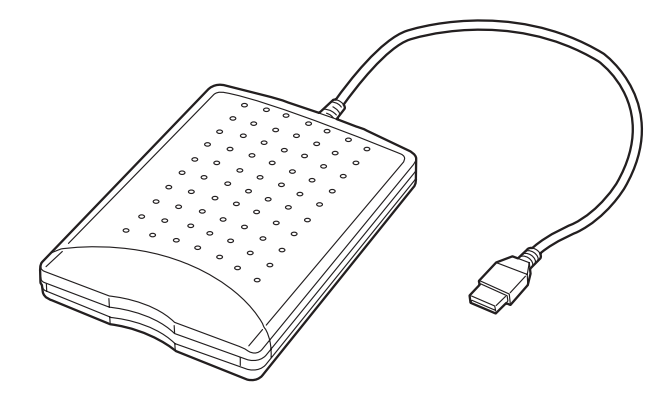

### フロッピーディスクのセット/取り出し

フロッピーディスクをフロッピーディスクドライブにセットする前にExpress5800/ftサー バの電源がONになっていることとフロッピーディスクドライブのUSBケーブルが本体背面 のUSBコネクタに接続されていることを確認してください。

フロッピーディスクはラベル面を上に、ディスク面を保護するシャッタをドライブ側に向け て真っすく、確実にセットしてください。

- チェック ⓦ USBフロッピーディスクドライブではフロッピーディスクの物理フォーマットはできま せん。フォーマット済みフロッピーディスクを使用してください。
	- ⓦ フロッピーディスクをセットした後にExpress5800/ftサーバの電源をONにしたり、 再起動するとフロッピーディスクドライブにセットしたディスクから起動します。ディ スク内にシステムがないと起動できません。

イジェクトボタンを押すとセットしたフロッピーディスクをフロッピーディスクドライブか ら取り出せます。

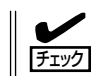

ディスクアクセスランプが消灯していることを確認してからフロッピーディスクを取り出し てください。アクセスランプが点灯中に取り出すとデータが破壊されるおそれがあります。

### フロッピーディスクの取り扱いについて

フロッピーディスクは、データを保存する大切なものです。またその構造は非常にデリケー トにできていますので、次の点に注意して取り扱ってください。

- フロッピーディスクドライブにはていねいに奥まで挿入してください。
- ラベルは正しい位置に貼り付けてください。
- 鉛筆やボールペンで直接ディスクに書き込んだりしないでください。
- シャッタを開けないでください。
- ゴミやほこりの多いところでは使用しないでください。
- ディスクの上に物を置かないでください。
- 直射日光の当たる場所や暖房器具の近くなど温度の高くなる場所には置かないでくださ  $\left( \cdot \right)$
- たばこの煙に当たるところには置かないでください。
- 水などの液体の近くや薬品の近くには置かないでください。
- 磁石など磁気を帯びたものを近づけないでください。
- クリップなどではさんだり、落としたりしないでください。
- 磁気やほこりから保護できる専用の収納ケースに保管してください。
- フロッピーディスクは、保存している内容を誤って消すことのないようにライトプロテ クト(書き込み禁止)ができるようになっています。ライトプロテクトされているフロッ ピーディスクは、読み出しはできますが、ディスクのフォーマットやデータの書き込み ができません。重要なデータの入っているディスクは、書き込み時以外はライトプロテ クトをしておくようお勧めします。ディスクのライトプロテクトは、ディスク裏面のラ イトプロテクトスイッチで行います。
- ディスクは、とてもデリケートな記憶媒体です。ほこりや温度変化によってデータが失 われることがあります。また、オペレータの操作ミスや装置自身の故障などによっても データを失う場合があります。このような場合を考えて、万一に備えて大切なデータは 定期的にバックアップをとっておくことをお勧めします。(Express5800/ftサーバに添 付されているディスクは必ずバックアップをとってください。)

## **CD-ROMドライブ**

Express5800/ftサーバ前面にCD-ROMドライブがあります。CD-ROMドライブはCD-ROM(読み出し専用のコンパクトディスク)のデータを読むための装置です。CD-ROMはフ ロッピーディスクと比較して、大量のデータを高速に読み出すことができます。

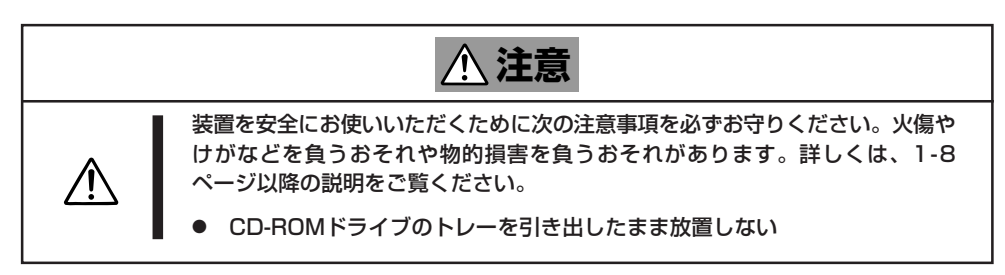

### 本装置のCD-ROMドライブについて

本製品には各PCIモジュールに対して1台ずつ、計2台のCD-ROMドライブが実装されていま す。OS起動後は、どちらのCD-ROMドライブも使用可能です。なお、バックアップ CD-ROMからのインストール時には、プライマリ側のPCIモジュールに実装されている CD-ROMドライブからのみインストールが可能です。

### 取り出せなくなったときの方法

CDトレーイジェクトボタンを押してもCD-ROMがExpress5800/ftサーバから取り出せな い場合は、次の手順に従ってCD-ROMを取り出します。

- 1. Linux for ftサーバのシャットダウン処理を行った後、POWERスイッチを押してExpress5800/ ftサーバの電源をOFFにする。
- 2. 直径約1.2mm、長さ約100mmの金属製の ピン(太めのゼムクリップを引き伸ばして 代用できる)をCD-ROM前面右側にある 強制イジェクトホールに差し込んで、ト レーが出てくるまでゆっくりと押す。

### ┳◑重要

- ⓦ つま楊枝やプラスチックなど折れや すいものを使用しないでください。
- ⓦ 上記の手順を行ってもCD-ROMが 取り出せない場合は、保守サービ ス会社に連絡してください。
- 3. トレーを持って引き出す。
- 4. CD-ROMを取り出す。
- 5. トレーを押して元に戻す。

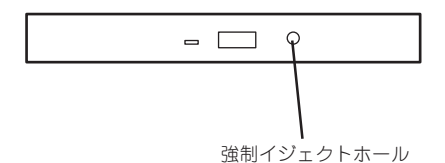

### CD-ROMの取り扱い

Express5800/ftサーバにセットするCD-ROMは次の点に注意して取り扱ってください。

- ⓦ 本装置は、CD規格に準拠しない「コピーガード付きCD」などのディスクにつきまして は、CD再生機器における再生の保証はいたしかねます。
- CD-ROMを落とさないでください。
- CD-ROMの上にものを置いたり、曲げたりしないでください。
- CD-ROMにラベルなどを貼らないでください。
- 信号面(文字などが印刷されていない面)に手を触れないでください。
- 文字の書かれている面を上にして、トレーにていねいに置いてください。
- ⓦ キズをつけたり、鉛筆やボールペンで文字などを直接CD-ROMに書き込まないでください。
- たばこの煙の当たるところには置かないでください。
- 直射日光の当たる場所や暖房器具の近くなど温度の高くなる場所には置かないでください。
- 指紋やほこりがついたときは、乾いた柔らかい布で、内側から外側に向けてゆっくり、 ていねいにふいてください。
- 清掃の際は、CD専用のクリーナをお使いください。レコード用のスプレー、クリーナ、 ベンジン、シンナーなどは使わないでください。
- 使用後は、専用の収納ケースに保管してください。

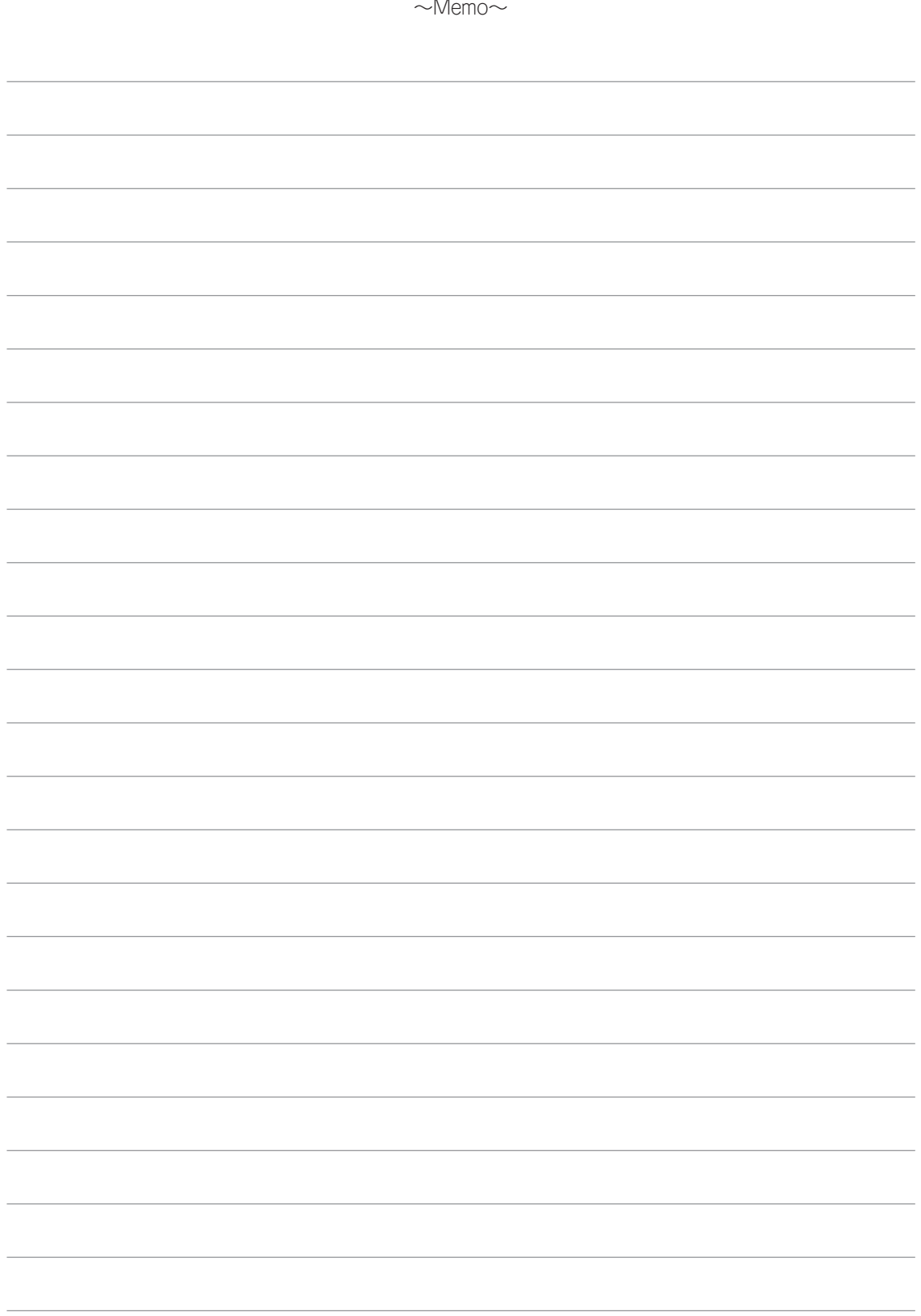